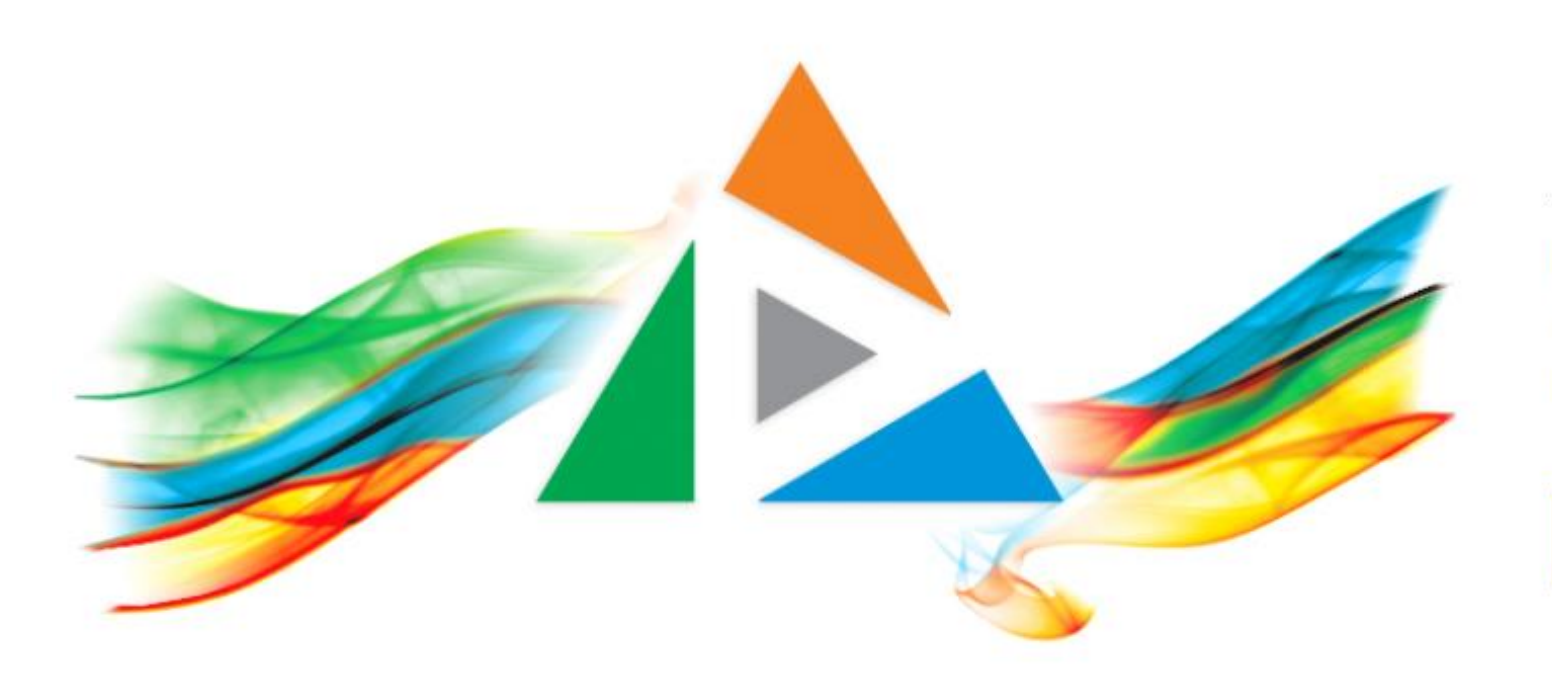

#### OpenDelos

Πλατφόρμα διαχείρισης και διάθεσης πολυμορφικού εκπαιδευτικού περιεχομένου

*MAGETE ΠΕΡΙΣΣΟΤΕΡΑ* 

#### 8.6 Πώς ακυρώνω μια Μετάδοση;

# Περιεχόμενα Ενότητας

Σε αυτή την Ενότητα παρουσιάζεται η διαδικασία Ακύρωσης μιας ημέρας/ημερομηνίας Τακτικής Μετάδοσης Διάλεξης.

Η Ακύρωση Μετάδοσης χρησιμεύει για την απενεργοποίηση συγκεκριμένων προγραμματισμένων μίας ή πολλών μελλοντικών προγραμματισμένων ημερομηνιών στην διεξαγωγή μίας Τακτικής Μετάδοσης βάση Περιόδου.

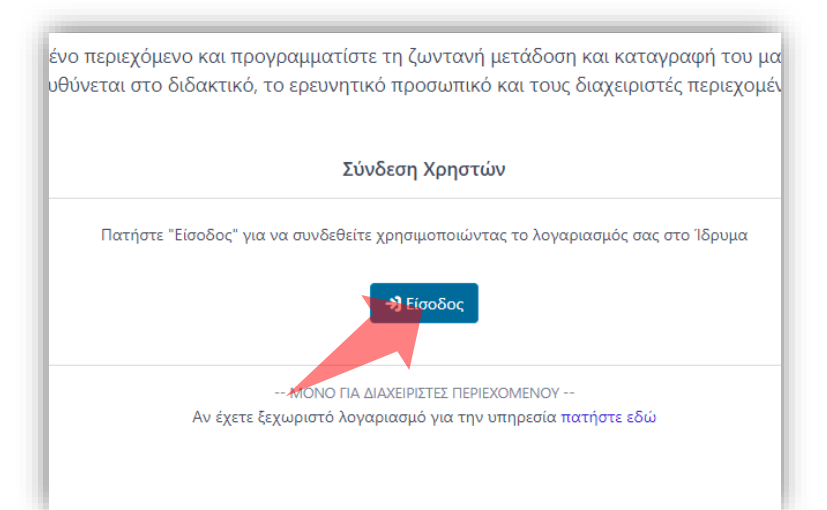

#### 1. Στην κεντρική σελίδα πατήστε 'Είσοδος'. 2. Πατήστε 'Είσοδος μέσω Κεντρικής

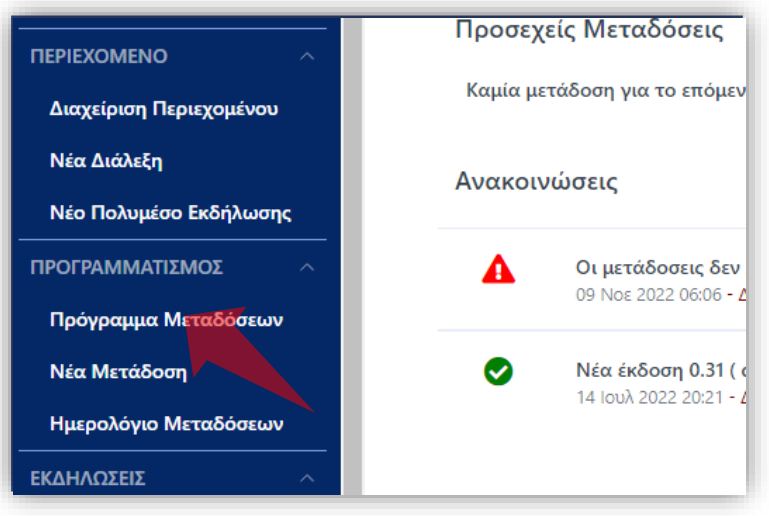

2. Στο βασικό μενού πατήστε 'Πρόγραμμα Μεταδόσεων'.

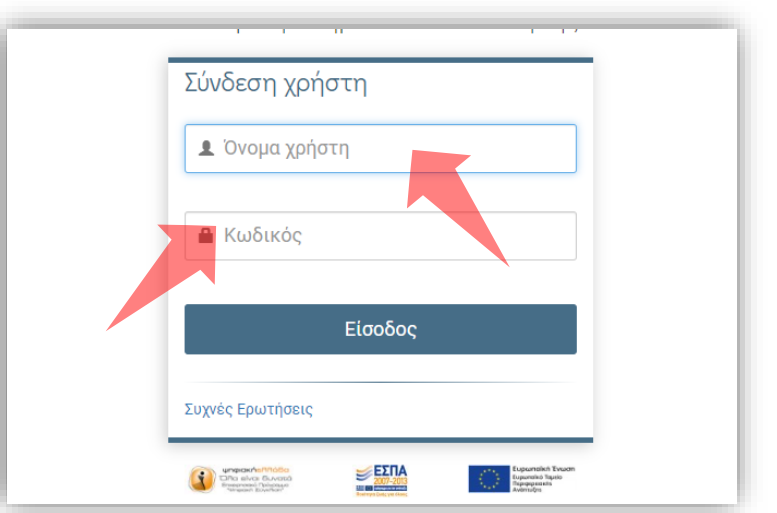

Υπηρεσίας Πιστοποίησης' και εισάγετε τα στοιχεία του Ιδρυματικού Λογαριασμού.

#### Αρχικά βήματα.

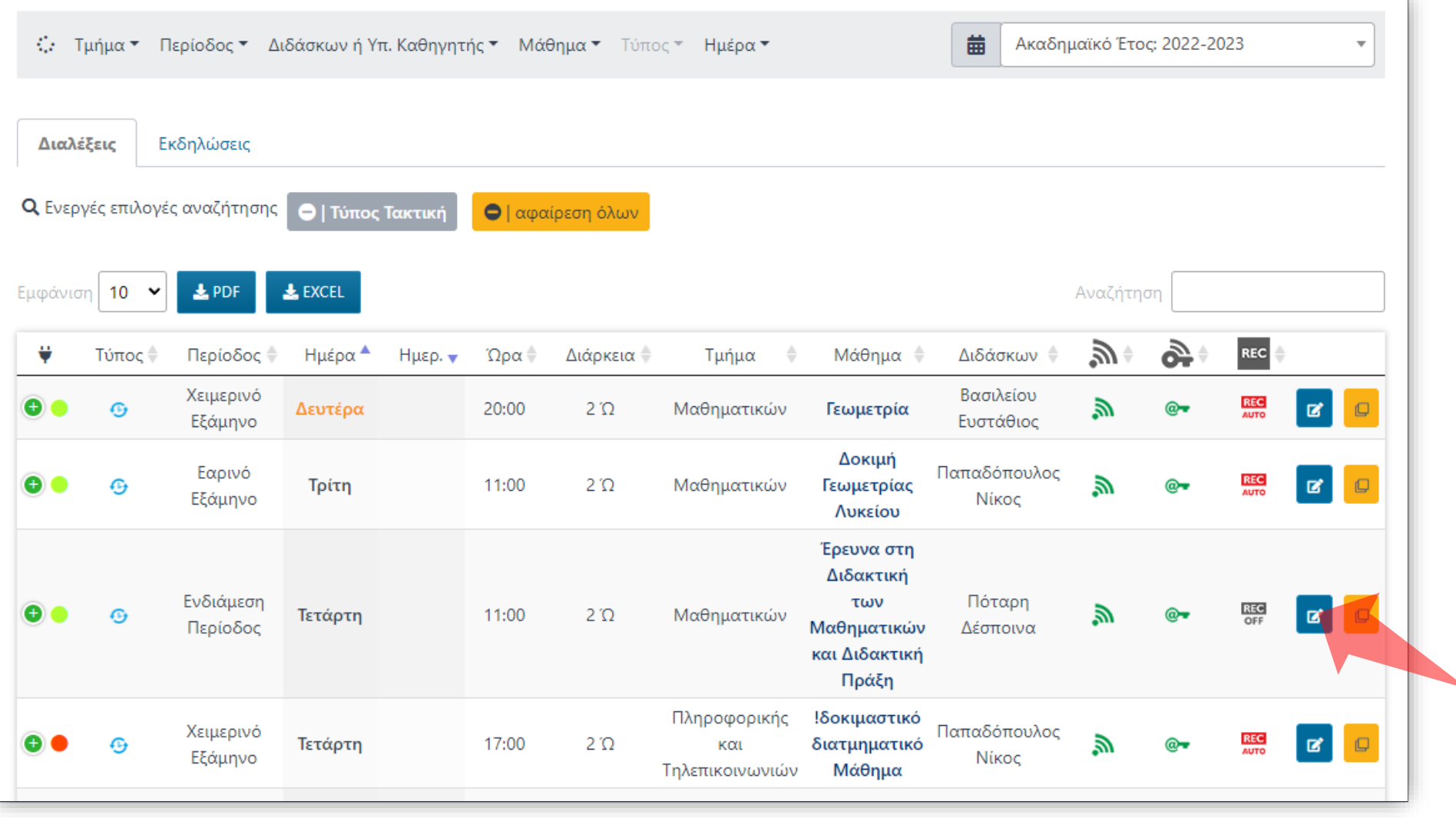

Βρείτε την καταχώρηση Μετάδοσης που θέλετε και πατήστε 'Επεξεργασία'.

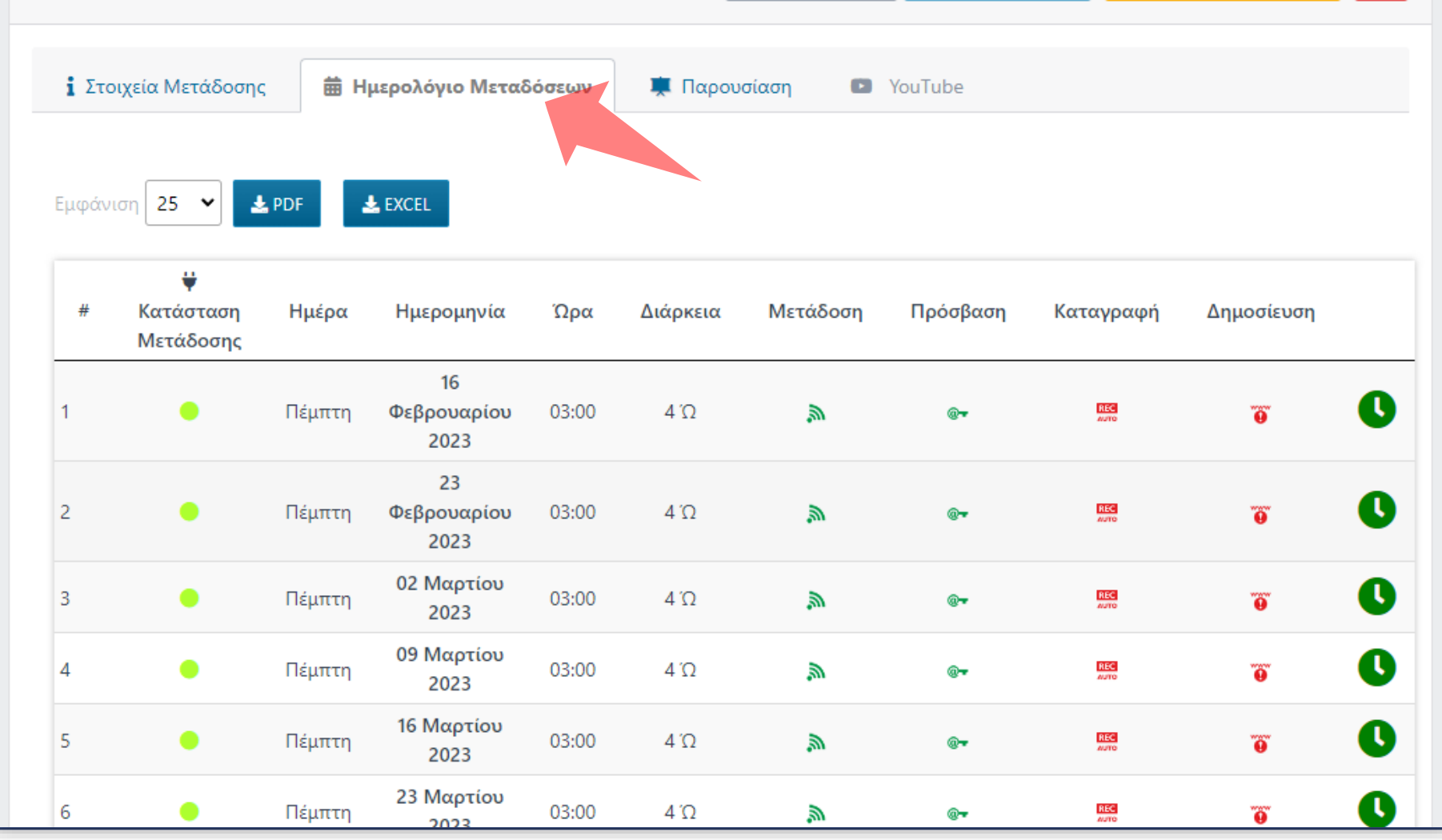

Πατήστε στην καρτέλα 'Ημερολόγιο Μεταδόσεων' ώστε να δείτε όλες τις μελλοντικές προγραμματισμένες ημερομηνίες βάση Χρονικής Περιόδου.

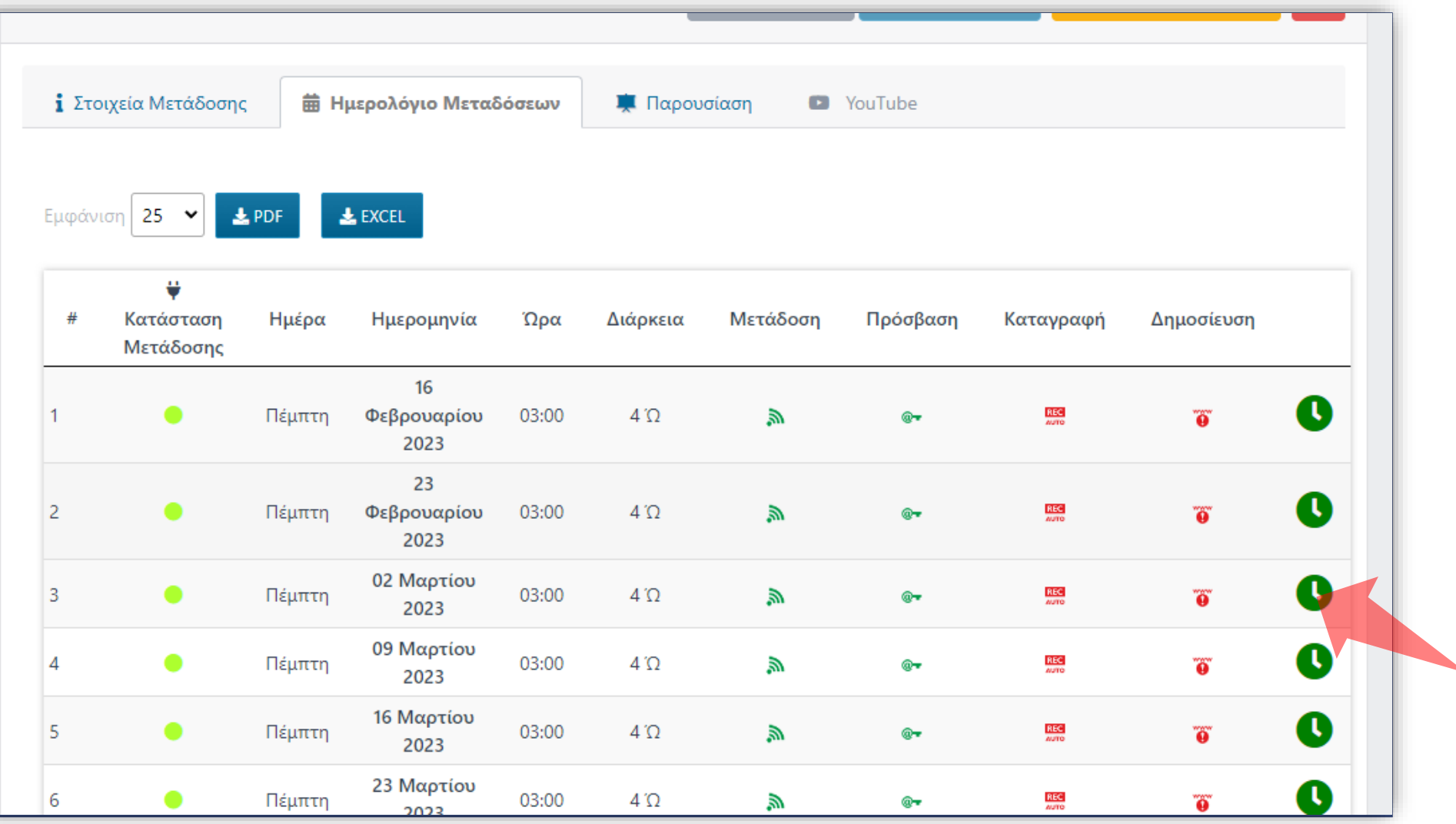

Πατήστε στο αντίστοιχο πλήκτρο 'Ακύρωση Ημέρας' για την ημερομηνία που σας ενδιαφέρει.

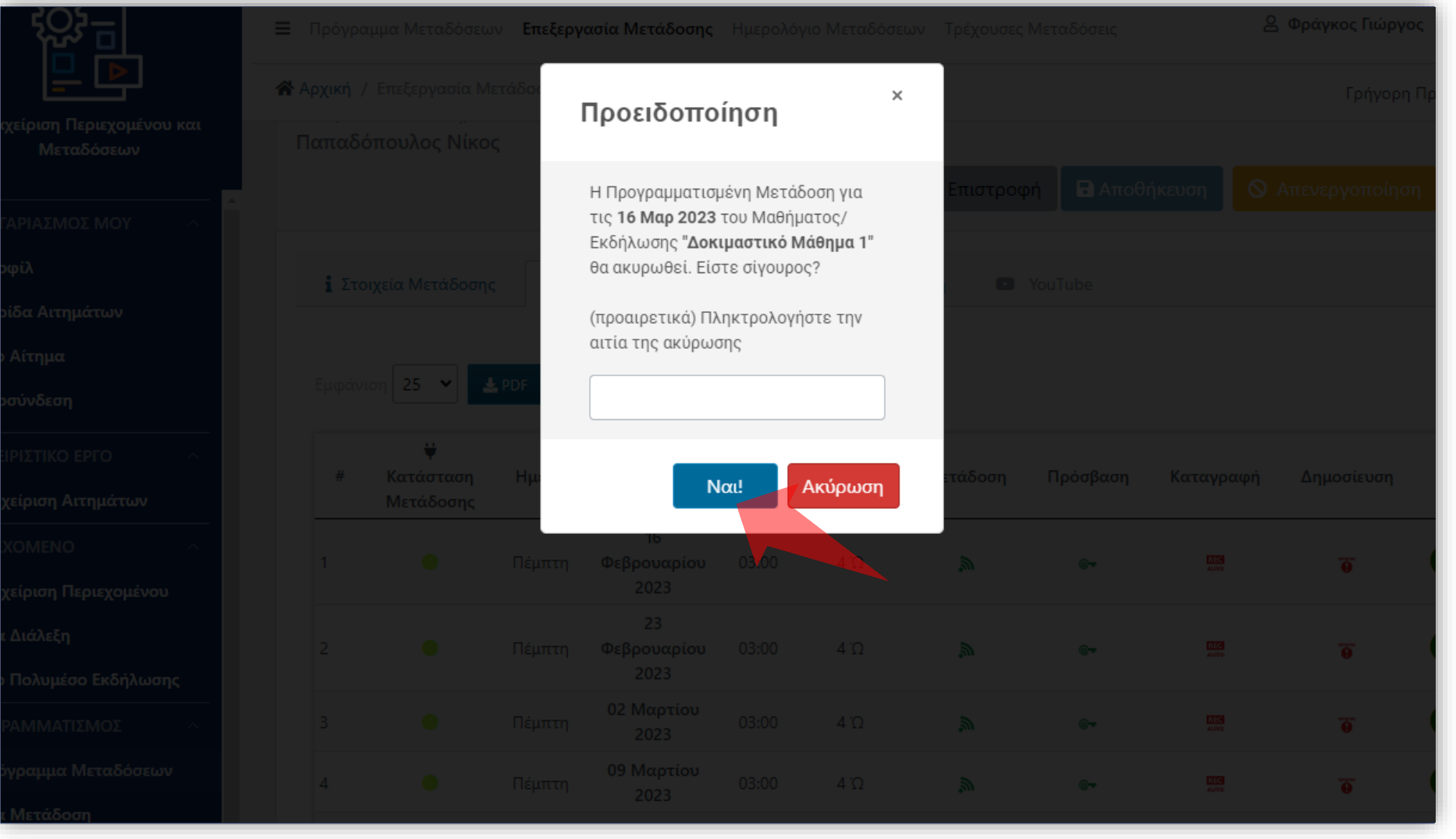

Επιβεβαιώστε την ενέργεια, πληκτρολογώντας προαιρετικά την αιτία ακύρωσης.

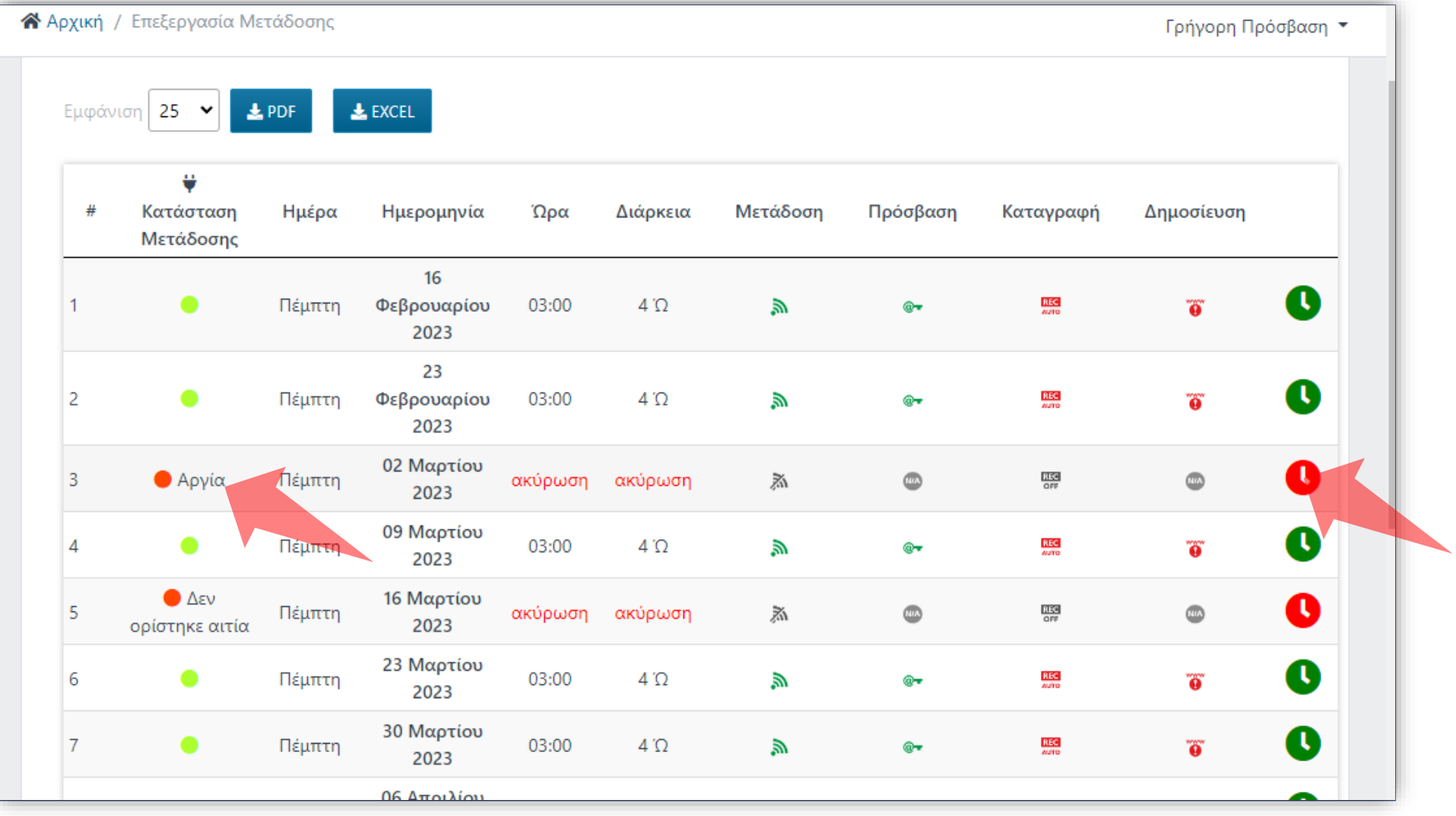

#### Οι Ακυρώσεις πλέον εμφανίζονται με κόκκινη ένδειξη.

![](_page_8_Picture_12.jpeg)

Για να ενεργοποιήσετε εκ νέου την ακυρωμένη ημερομηνία πατήστε στο αντίστοιχο πλήκτρο 'ενεργοποίηση ημέρας'

Έχετε ολοκληρώσει την Ενότητα για την Ακύρωση ημερομηνιών Μετάδοσης Τακτικής Διάλεξης.